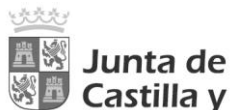

Castilla y León Consejería de Medio Ambiente, Vivienda y Ordenación del Territorio Viceconsejería de Medio Ambiente y Ordenación del Territorio Dirección General de Infraestructuras y Sostenibilidad Ambiental

## **MEMORIA RESUMEN ANUAL DE PRODUCTOR DE RESIDUOS PELIGROSOS <10 t/año (INSCRIPCIÓN P02)**

Para la **presentación de la memoria anual de productor de residuos peligrosos** en Castilla y León de actividades que generan menos de 10 toneladas anuales de residuos peligrosos (**inscripción P02**), teniendo en cuenta el reducido número de traslados anuales de residuos peligrosos asociados, se aplicará lo siguiente:

**a) Si se han presentado a la Administración\* todos los documentos de traslados de residuos peligrosos del centro** y figuran en el sistema informático de residuos de la Junta de Castilla y León.

Se considera la presentación de los documentos tanto por el productor del residuo como por la persona o empresa que haya autorizado para representarlo en este trámite (por ej. gestor del residuo).

Si se han presentado todos los documentos, deberá comunicarlo a la Administración, siguiendo las instrucciones de este documento.

**No será necesario que presente un documento con la memoria resumen anual**.

**b)** Si no se hubieran remitido a la Administración algunos de los documentos de traslados de sus residuos peligrosos.

Sí deberá presentar la memoria anual con el contenido y formato indicado en la web de la Junta de Castilla y León. *[\(Memoria resumen anual de residuos/](https://medioambiente.jcyl.es/web/es/calidad-ambiental/memoria-anual-gestion-residuos.html) Memorias anuales de productor/Subapartado B).*

# **PRESENTACIÓN DE LA DOCUMENTACIÓN**

Emplee el "*formulario de incorporación de datos o documentos a un procedimiento administrativo ya iniciado*". Para ello siga los siguientes pasos:

**Paso 1. Comprobación de los requisitos técnicos** para presentar documentación por vía electrónica.

Puede comprobar en el siguiente enlace si su certificado digital cumple con los requisitos técnicos para presentar documentación por vía electrónica a la Junta de Castilla y León:

[https://www.tramitacastillayleon.jcyl.es/web/es/ayuda-sobre-administracion](https://www.tramitacastillayleon.jcyl.es/web/es/ayuda-sobre-administracion-electronica/requisitos-tecnicos.html)[electronica/requisitos-tecnicos.html](https://www.tramitacastillayleon.jcyl.es/web/es/ayuda-sobre-administracion-electronica/requisitos-tecnicos.html)

**Paso 2.** Acceda a la página del procedimiento de productores de residuos (IAPA 2168): [Productores de residuos](https://www.tramitacastillayleon.jcyl.es/web/jcyl/AdministracionElectronica/es/Plantilla100Detalle/1251181050732/Tramite/1284236716640/Tramite)

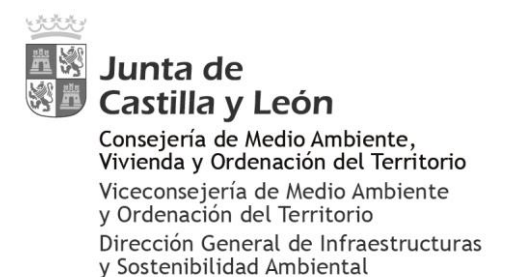

**Paso 3.** En la página del procedimiento, seleccione el formulario de "incorporación de datos"

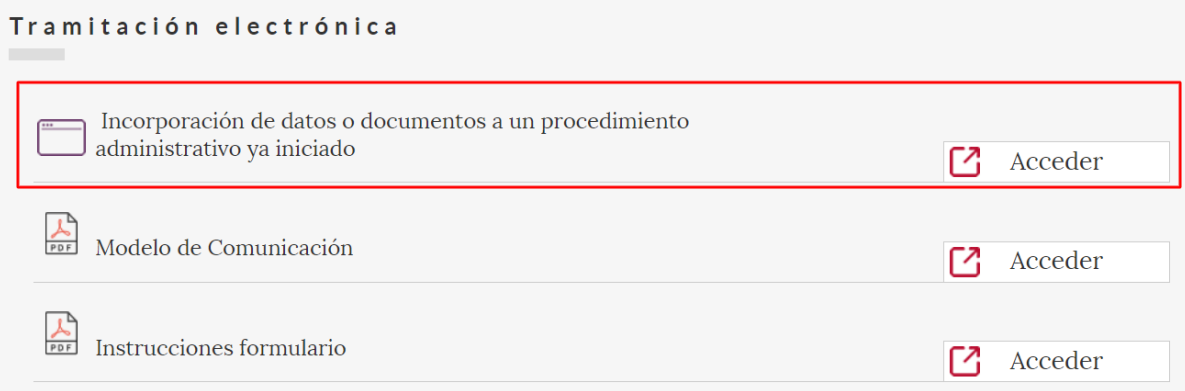

**Paso 4.** Complete el formulario del siguiente modo:

Rellene los **apartados 1 (Datos de la persona interesada**) y, cuando proceda, el **apartado 2 (Datos del representante**).

#### En el **apartado 3. Antecedentes**:

- Seleccione el número de procedimiento "*IAPA 2168. Comunicaciones previas al inicio de actividades producción de residuos*".
- En el apartado "*Provincia*…", seleccione la provincia del centro productor de residuos peligrosos.
- En el apartado "*Clave o número de referencia del expediente*", complete: "Memoria productor centro NIMA [indique el NIMA del centro productor de residuos peligrosos]"

El NIMA es el número de identificación ambiental del centro productor de residuos peligrosos. Puede consultar el NIMA de su centro, en el siguiente buscador: <https://servicios.jcyl.es/gaser/verFrmBuscadorNimas.action>

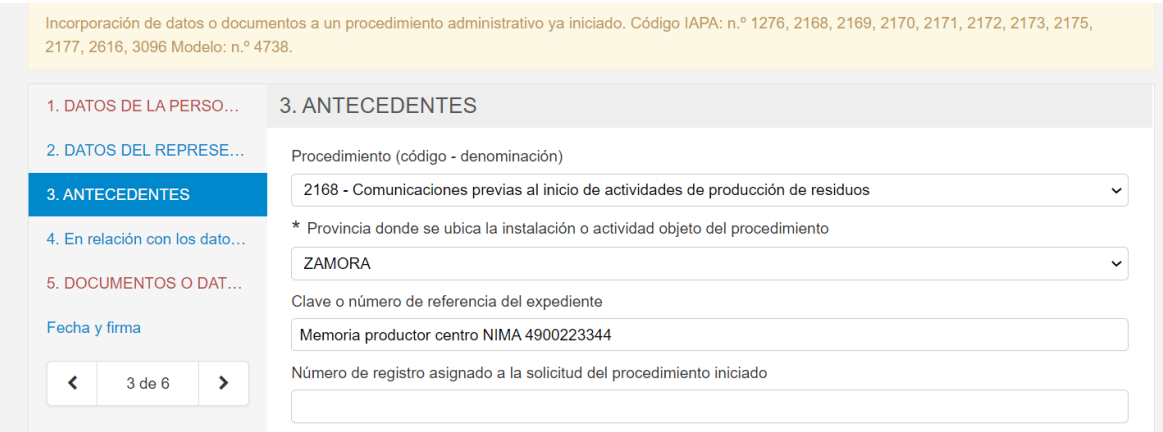

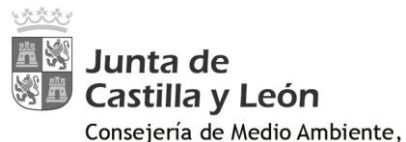

Vivienda y Ordenación del Territorio Viceconsejería de Medio Ambiente y Ordenación del Territorio Dirección General de Infraestructuras y Sostenibilidad Ambiental

En el **apartado 4**.**EXPONE Y SOLICITA** indique lo siguiente:

"EXPONE:

QUE se han presentado a la Administración de la Comunidad de Castilla y León todos los documentos de traslado de residuos peligrosos generados en el centro NIMA *[indicar NIMA del centro productor del residuo]* correspondientes al año *[indicar año al que se refiere la memoria]*

QUE la información sobre estos documentos está disponible en el archivo cronológico online de dicho centro.

Por lo que SOLICITA:

QUE, con los referidos documentos de traslado, se tenga por presentada la memoria resumen anual de productor de residuos"

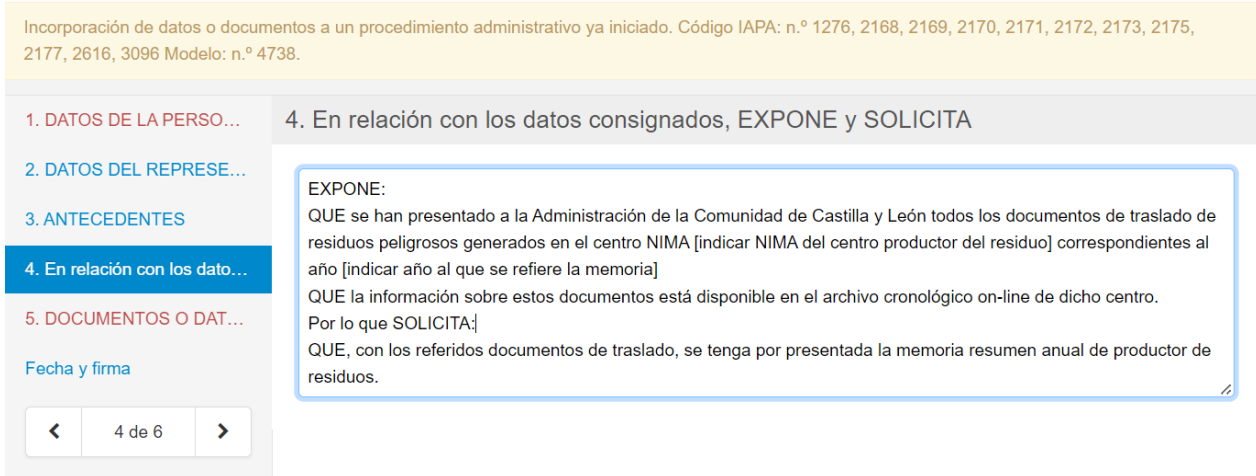

En el **apartado 5**. **Documentos y datos que se aportan**, seleccione la "*Otros*" y en el espacio para el texto indique "*Memoria anual de productor de residuos peligrosos año xxxx [completar el año al que se refiere la memoria]*"

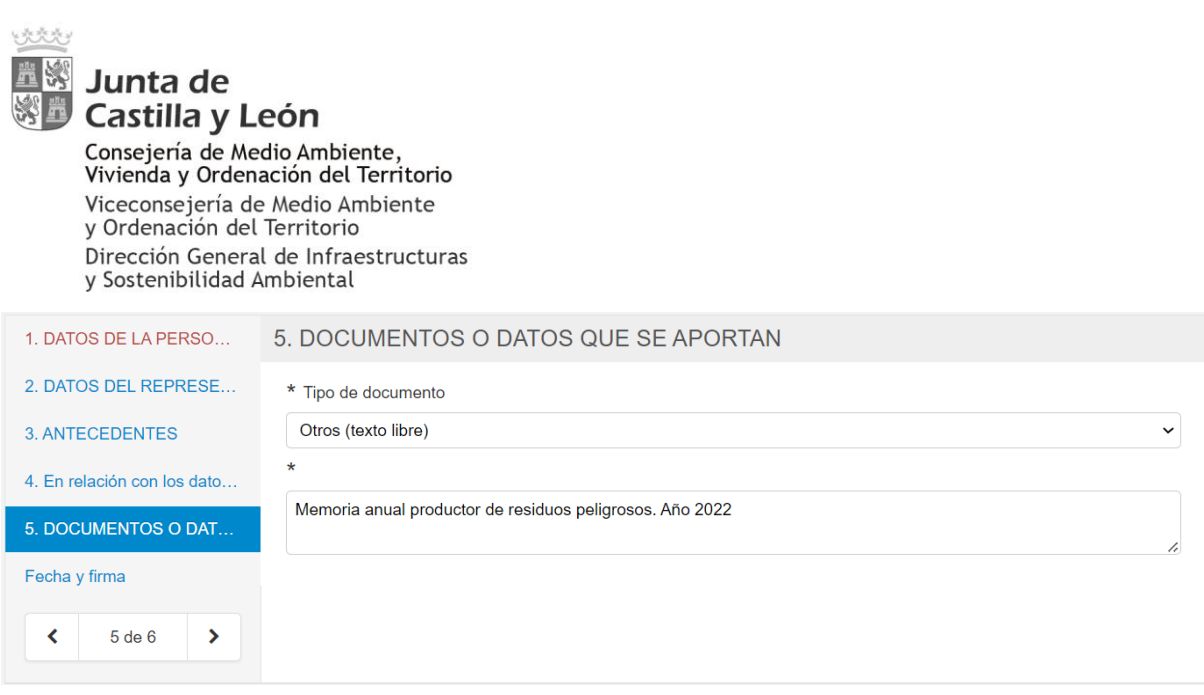

## Complete fecha y firma

### **Paso 5. Revisión de la información y presentación del formulario.**

Al ir completando cada uno de los apartados del formulario, en la parte inferior de la pantalla se muestran los errores, que deberá subsanar.

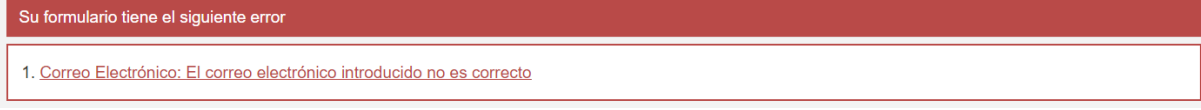

#### Una vez rellenados todos los datos, pulse el botón "revisar"

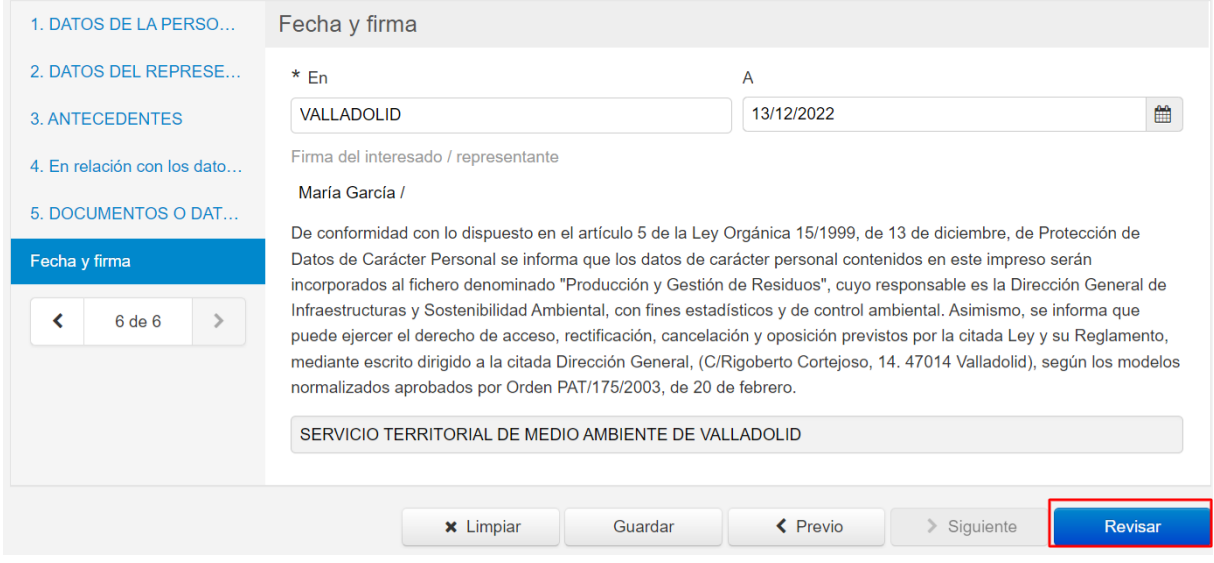

Cuando haya completado toda la información del formulario, en la parte inferior de la última pantalla, pulse el botón "*revisar*".

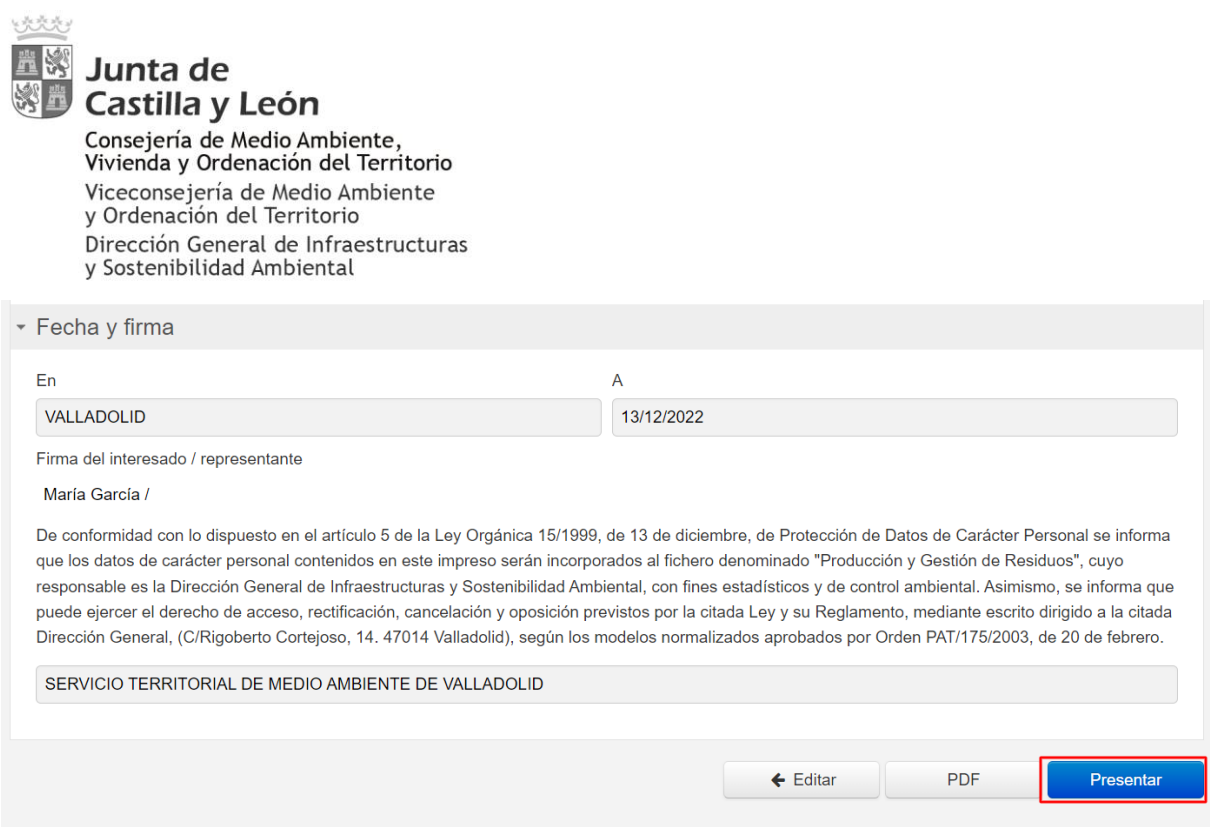

En una nueva pantalla se mostrará toda la información del formulario completo. Si es correcta, pulse el botón "siguiente"

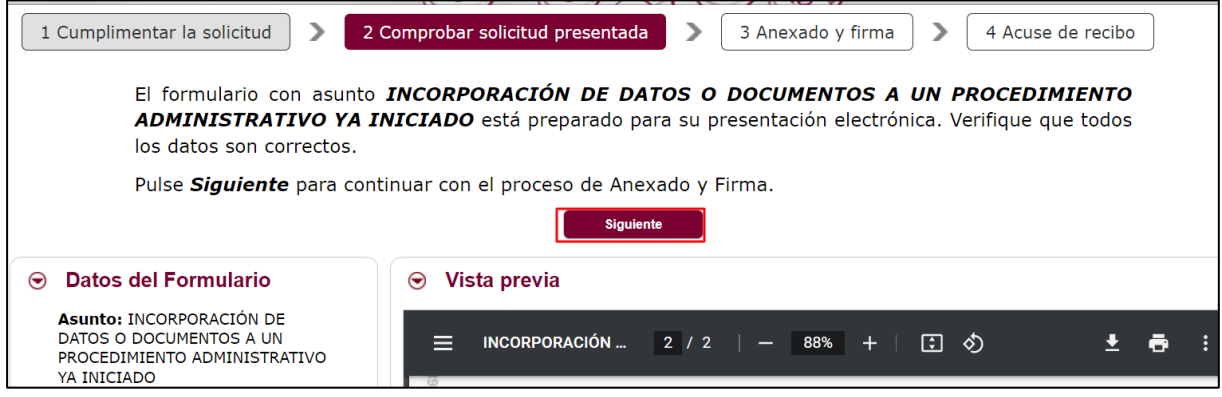

## **Paso 6. Presentación de anexos al formulario y Firma. Acuse de recibo**

En el paso de Anexado y Firma no es necesario que adjunte ningún documento. Firme el formulario para su presentación.

Conserve el acuse de recibo de la presentación